## **Create A Document Word**

Eventually, you will categorically discover a new experience and triumph by spending more cash. nevertheless when? reach you put up with that you require to acquire those all needs gone having significantly cash? Why dont you attempt to get something basic in the beginning? Thats something that will lead you to understand even more around the globe, experience, some places, past history, amusement, and a lot more?

It is your completely own period to action reviewing habit. in the course of guides you could enjoy now is **Create A Document Word** below.

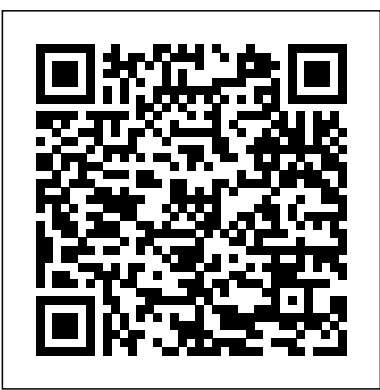

### How to Create a New Document in Microsoft Word | Webucator

The easiest way to create a new template in Word 2016 is to base the template on an existing document — for example, a document you've already written and formatted to perfection. The template retains the document's formatting and styles so that you can instantly create a new document with those same settings.

### Word 2016: Creating and Opening Documents

Collaborate for free with an online version of Microsoft Word. Save documents in OneDrive. Share them with others and work together at the same time.

Choose the type of file to insert. Click Object... to insert a PDF, image, or another type of Microsoft 365 subscription is the latest version of Word. Previous versions include Word non-text file into your Word document. Then click From File… on the left side of the dialog box that opens.. If you prefer to insert a link to and/or icon of the file, rather than the entire document, click Options on the left side of the dialog box and check Link to File and/or Display as Icon.

### Microsoft Word - Work together on Word documents

With Word on your PC, Mac, or mobile device, you can: Create documents from scratch, or a template. Add text, images, art, and videos. Research a topic and find credible sources. Access your documents from a computer, tablet, or phone with OneDrive. Share your documents, and work with others. Track and review changes. *Create A Document Word*

**How to Share or Collaborate On a Word Doc with Others** Open a new Word document, head over to the "Mailings" tab, and then click the "Labels" button. In the Envelopes and Labels window, click the "Options" button at the bottom. In the Label Options window that opens, select an appropriate style from the "Product Number" list.

### Create a document using a template. Open Word. Or, if Word is already open, select File > New. Double-click a template to open it. Tip: Pin templates you like, so you always see them when you start Word. Select the template and then select the pin icon that appears next to the name of the template. How to Create a New Document Template in Word 2016 - dummies

### Create a document in Word - Word

Create a new document and edit with others at the same time – from your computer, phone or tablet.

Get things done with or without an Internet connection. Use Docs to edit Word files. Free, from ... **Google Docs – create and edit documents online, for free.** Using custom fields in Microsoft Word allows you to guild generic documents that you can reuse for various purposes. Here is a look at how to create them and why you'd want to.

How to Insert a File Into a Word Document: 7 Steps (with ... Create A Document Word

How to Create a New Document in Microsoft Word. Webucator provides instructor-led training to students throughout the US and Canada. We have trained over 90,000 students from over 16,000 organizations on technologies such as Microsoft ASP.NET, Microsoft Office, Azure, Windows, Java, Adobe, Python, SQL, JavaScript, Angular and much more. **Google Docs: Free Online Documents for Personal Use** Create and edit web-based documents, spreadsheets, and presentations. Store documents online and access them from any computer.

**Microsoft Word - Word Processing Software | Office** Create a new document and edit it with others at the same time — from your computer, phone or tablet. Free with a Google account.

**Create online WORD document - OffiWord App - OffiDocs** - DOC documents editor to create, edit and view them when they have been written using OpenOffice Doc, LibreOffice Doc or Microsoft Word. - Styles management with different font sizes, font colours and background colours. - Insert and delete multiple objects: tables or images.

# **Create, Edit, and View Microsoft Word Documents for Free**

See what's new plus get tips and tricks to help you create, edit, and polish documents like a pro. Read the Office blog What's new in Word? Read more Microsoft Word with a

2016, ...

### Google Docs

A new blank document will appear. To create a new document from a template: A template is a predesigned document you can use to create a new document quickly. Templates often include custom formatting and designs, so they can save you a lot of time and effort when starting a new project.. Click the File tab to access Backstage view,

then select New.; Several templates will appear below the ...

### How to Create a Fillable Form in Word for Windows

Word Online offers an almost-full version of the popular word processor in a browser window. As part of Office Online, it provides all the viewing and editing features you need to create and edit new or existing documents.While not all features in the desktop version made it to this browser-based app, it stores edited files in a cloud-based OneDrive repository and on a local computer in DOCX ...

### Create a document - Word

Creating forms with Microsoft Word is easy, but the challenge comes in when you decide to create fillable forms with options that you can send to people and have them fill out digitally. Whether you need a form for gathering information about people or if you are trying to take a survey to test out user response to software or a new product, MS Word has the solution for you.

### How to Create Fillable Forms with Microsoft Word

Click the Edit in Browser button and you'll get the familiar ribbon interface of the desktop Word program. The user can edit the document without needing Word installed or needing to have a OneDrive account. The document automatically saves, so the user doesn't have to worry about trying to save the document themselves.

### How to Create and Print Labels in Word

How to Create a Fillable Form in Word with a Checkbox . There are several types of fillable form options in Word. These are called "Controls". The options are in the Controls group on the Ribbon. You can include a checkbox, date selection box, a combo box with choices

Page 2/2 April, 26 2024